## Inpatient Therapy Scheduling System

DESIGN DOCUMENT

Team 44 UnityPoint Health - Des Moines

Mathew Wymore - Team Advisor Megan Bailey - Frontend Developer; Team Lead Veronica Torres - Frontend Developer Andrew Swenson - Frontend Developer Alexis Cordts - Backend Developer Lucas Knoll - Backend Developer Timothy Ngo - Backend Developer

sdmay21-44@iastate.edu https://sdmay21-44.sd.ece.iastate.edu

Version 3

# **Executive Summary**

### **Development Standards & Practices Used**

- Comments within code
- Test driven development
- Branch-Review-Merge process
- ISO/IEC 12207 Software Lifecycle Process
- IEEE/ISO/IEC 29119-2-2013 Software Testing
- IEEE/ISO/IEC 24748-5-2017 Software Development Planning
- IEEE P2675 Software Deployment

## Summary of Requirements

- Create, read, update, delete (CRUD) therapists, nurses, patients, admin, locations
- Support multiple user types
- Ability to schedule multiple types of activities
- Ability to schedule on multiple, synced schedules
- Add/Delete rooms
- Ability to print the schedule
- Prevent scheduling conflicts
- View metrics

## Applicable Courses from Iowa State University Curriculum

- SE 329 Software Project Management
- SE 339 Software Architecture and Design
- COM S 309 Software Development Practices
- COM S 319 Construction of User Interface

• COM S 363 Introduction to Database Management Systems

New Skills/Knowledge acquired that was not taught in courses

Engineering standards for software projects

## Table of Contents

| 1 Introduction                                                    | 6  |
|-------------------------------------------------------------------|----|
| Acknowledgement                                                   | 6  |
| Problem and Project Statement                                     | 6  |
| Operational Environment                                           | 6  |
| Requirements                                                      | 6  |
| Intended Users and Uses                                           | 8  |
| Assumptions and Limitations                                       | 9  |
| Expected End Product and Deliverables                             | 10 |
| Project Plan                                                      | 11 |
| 2.1 Task Decomposition                                            | 11 |
| 2.2 Risks And Risk Management/Mitigation                          | 13 |
| 2.3 Project Proposed Milestones, Metrics, and Evaluation Criteria | 15 |
| 2.4 Project Timeline/Schedule                                     | 15 |
| 2.5 Project Tracking Procedures                                   | 19 |
| 2.6 Personnel Effort Requirements                                 | 19 |
| 2.7 Other Resource Requirements                                   | 21 |
| 2.8 Financial Requirements                                        | 21 |
| 3 Design                                                          | 22 |
| 3.1 Previous Work And Literature                                  | 22 |
| Design Thinking                                                   | 22 |
| Proposed Design                                                   | 23 |
| 3.4 Technology Considerations                                     | 23 |
| 3.5 Design Analysis                                               | 24 |
| Development Process                                               | 24 |
| Design Plan                                                       | 25 |
| 4 Testing                                                         | 28 |
| Unit Testing                                                      | 28 |
|                                                                   |    |

|     | Interface Testing  | 28 |
|-----|--------------------|----|
|     | Acceptance Testing | 28 |
|     | Results            | 29 |
| 5 I | mplementation      | 30 |
| 6 ( | Closing Material   | 31 |
|     | 6.1 Conclusion     | 31 |
|     | 6.3 Appendices     | 31 |

## List of figures/tables/symbols/definitions

| Figure 1.1 Use Case Diagram           | 9  |
|---------------------------------------|----|
| Figure 2.1 Task Decomposition Diagram | 11 |
| Table 2.1 Risk Probability Definition | 14 |
| Table 2.2 Risk Analysis               | 14 |
| Table 2.3 Project Timeline            | 15 |
| Figure 2.2 Gantt Chart                | 18 |
| Table 2.4 Personnel Requirements      | 19 |
| Figure 3.1 Planning Process           | 23 |
| Figure 3.2 Test Driven Development    | 24 |
| Figure 3.3 Agile Process              | 25 |
| Figure 3.4 Block Diagram              | 26 |
| Figure 3.5 Architecture Diagram       | 27 |
|                                       |    |

## 1 Introduction

#### 1.1 ACKNOWLEDGEMENT

We would like to thank Vanessa Calderon and Tara Essmann from Unity Point Clinic - Des Moines for their cooperation and support. We would also like to thank our advisor, Mathew Wymore, for his guidance and support throughout the project.

#### **1.2 PROBLEM AND PROJECT STATEMENT**

#### Problem Statement

The scheduling system for inpatient therapy at UnityPoint Health - Des Moines (hereafter referred to as The Client) should have a collaborative, intuitive interface that allows more than one user to edit schedules for a more efficient and pleasant experience for staff.

Currently The Client is using an outdated system for scheduling inpatient therapy. Their system has many error messages, and isn't intuitive for new users. Additionally, only one user can edit the schedules at a time, which leads to a lack of visibility. Their system allows patients and therapists to be double booked, and this has to be resolved manually. The current system doesn't allow the users to view the patient and therapist metrics of how much time they've spent doing each type of care. The Client needs this functionality to ensure they're following the government standards for Medicare and Medicaid. Furthermore, The Client cannot add new functionality to their current system.

#### Solution Approach

We will create a scheduling system in the form of a web application, which will allow for multiple users to use the system at a time, not have the error messages associated with their current system, prevent scheduling conflicts, display patient and therapist metrics, and be intuitive for new users. This will also open up opportunities for family members to view the patient's schedule as well as staff.

#### 1.3 OPERATIONAL ENVIRONMENT

This system is used in a healthcare environment, and must adhere to HIPAA standards. The users of the system include Therapists, Staff, and Nurses. Patients will not have access to this system. The Client will provide the hosting server for the deployed application.

#### 1.4 **R**EQUIREMENTS

Functional Requirements

- CRUD therapists
- CRUD patients
- CRUD nurse
- CRUD admin

- CRUD location
- Add/Delete room
- Support multiple user types
  - Admin
  - Therapist
  - Nurse
- Ability to schedule multiple types of activities
  - Speech Therapy
  - Occupational Therapy
  - Physical Therapy
  - Conference time
  - Drive time
  - Rest time
  - Other
- Ability to schedule on multiple, synced schedules
  - View by room
  - View by therapist
- Support multiple locations
- Ability to print the schedule
- Prevent scheduling conflicts
- View metrics
  - How much time each therapist has spent doing patient care each week
  - $\circ$   $\;$  How much time each patient has spent doing each type of the rapy per day

Economic Requirements:

The budget is \$0. This shouldn't be an issue since we don't have to purchase a cloud service.

Non Functional Requirements:

The application should be accessible by multiple users at once

Security Requirements:

- Must adhere to HIPAA standards
  - Patients can't view other patient information
- Nurses can't alter the schedule, they can only view it
- Sensitive information (passwords) must be hashed before storage

#### 1.5 INTENDED USERS AND USES

Administrators (staff) will have the ability to Create, Read, Update, Delete (CRUD) other admins, CRUD locations for therapy, CRUD nurses in the system, CRUD appointments for patients and therapists, CRUD patients in the system. Additionally, admins will be able to view the metrics of how much time patients and therapists have spent doing each type of therapy per week, and view the schedule of appointments. They will also be able to add and delete therapy types, therapy subtypes, and rooms for each location.

Therapists will have the ability to CRUD appointments for patients and their own schedule, and CRUD patients in the system. Additionally, therapists will be able to view the metrics of how much time patients and therapists have spent doing each type of therapy per week, and view the schedule of appointments.

Nurses will only be able to view the schedule of appointments. Patients are not users of our system.

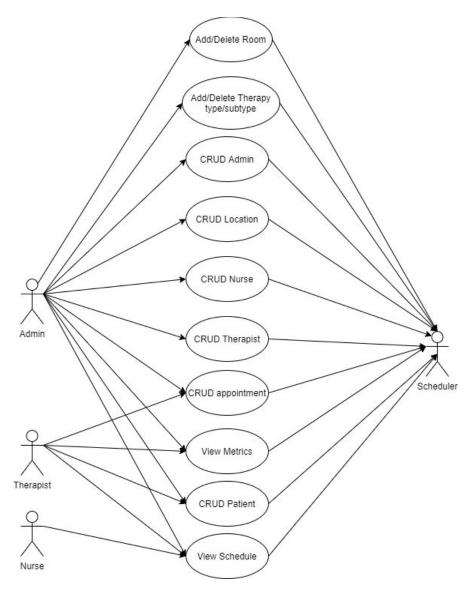

Figure 1.1 Use Case Diagram

#### 1.6 Assumptions and Limitations

Assumptions

- Blue is The Client's logo color and will be used as the primary UI color
- Max number therapists: 50
- Max number of patients: 50
- Max number of nurses: 10
- Max number of admins: 6
- Maximum number of location: 2

- Max number of rooms: 49
- The Client will only need to schedule out 1 week in advance
- Users will be connected to the internet while using the application

Limitations

- The cost of the product should not exceed \$0
- The system should work with Google Chrome version 85.0 and Motzilla Firefox version 80.0 and Microsoft Edge version 85.0

#### 1.7 EXPECTED END PRODUCT AND DELIVERABLES

Inpatient Therapy Scheduling System, Delivered by May 1, 2021

The inpatient Therapy Scheduling System will be a web application adhering to the requirements listed above (see section 1.4). The code will be delivered in the form of a GitHub repository, with documentation throughout the code base for readability and maintainability.

## 2 Project Plan

#### 2.1 TASK DECOMPOSITION

For a larger version of the Task Decomposition Diagram, see Appendix B.

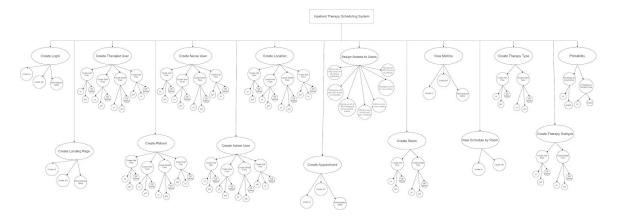

Figure 2.1 Task Decomposition Diagram

- 1. Create the login flow
  - a. UI

2.

- i. Appropriate error messages
- b. DB tables
- c. API endpoints
- Create the landing page
  - a. UI of schedule view
  - b. API endpoints for schedule
  - c. DB tables for schedule
- 3. Create Therapist User
  - a. Create the Add Therapist flow
    - i. UI
    - ii. API endpoints
    - iii. DB tables
  - b. Create the View Therapist flow
    - i. UI
    - ii. API endpoints
    - iii. DB tables
  - c. Create the Delete Therapist flow
    - i. UI
    - ii. API endpoints
    - iii. DB tables
  - d. Create the Update Therapist flow
    - i. UI
    - ii. API endpoints
    - iii. DB tables

- 4. Repeat 3 6 for Admin user
- 5. Repeat 3 6 for Patient
- 6. Repeat 3 6 for Nurse user
- 7. Create Location
  - a. Create the Add Location flow
    - i. UI
    - ii. API endpoints
    - iii. DB tables
  - b. Create the Delete Location flow
    - i. UI
    - ii. API endpoints
    - iii. DB tables
  - c. Create the View Location flow
    - i. UI
    - ii. API endpoints
    - iii. DB tables
  - d. Create the Edit Location flow
    - i. UI
    - ii. API endpoints
    - iii. DB tables
- 8. Create Room
  - a. Create the Add Room flow
    - i. UI
    - ii. API endpoints
    - iii. DB tables
  - b. Create the Delete Room flow
    - i. UI
    - ii. API endpoints
    - iii. DB tables
- 9. Create Therapy Type
  - a. Create the Add Therapy Type flow
    - i. UI
    - ii. API endpoints
    - iii. DB tables
  - b. Create the Delete Therapy Type flow
    - i. UI
    - ii. API endpoints
    - iii. DB tables
- 10. Create Therapy Subtype
  - a. Create the Add Therapy Subtype flow
    - i. UI
    - ii. API endpoints
    - iii. DB tables
  - b. Create the Delete Therapy Subtype flow
    - i. UI
    - ii. API endpoints
    - iii. DB tables

- 11. Create Appointment
  - a. Create the Create Appointment flow
    - i. UI
    - ii. API endpoints
    - iii. DB tables
  - b. Create the View Appointment flow
    - i. UI
    - ii. API endpoints
    - iii. DB tables
  - c. Create the Delete Appointment flow
    - i. UI
    - ii. API endpoints
    - iii. DB tables
  - d. Create the Edit Appointment flow
    - i. UI
    - ii. API endpoints
    - iii. DB tables
  - e. Save the appointment details for metric viewing later
- 12. Create the View Metric flow
  - a. UI
  - b. API endpoints
  - c. DB tables
- 13. View schedule by room
  - a. UI
  - b. API endpoints
- 14. Printability
  - a. Allow printability for room schedule view
    - i. UI
    - ii. Export to PDF or Excel
  - b. Allow printability for therapist schedule view
    - i. UI
    - ii. Export to PDF or Excel
- 15. Assign access to users
  - a. Give nurse view-only access to all patient schedules
  - b. Give therapists edit and view access to schedule
  - c. Give therapists CRUD access to patient
  - d. Give therapists access to view metrics
  - e. Give admin access to CRUD therapist, nurse, patient, admin
  - f. Give admin access to view metrics
  - g. Give admin access to edit and view schedule

#### 2.2 RISKS AND RISK MANAGEMENT/MITIGATION

We evaluated the risks associated with this software project in Table 2.2. We determined the risk probability using Table 2.1.

| High Likelihood | 3          | 4          | 5           |
|-----------------|------------|------------|-------------|
| Med Likelihood  | 2          | 3          | 4           |
| Low Likelihood  | 1          | 2          | 3           |
|                 | Low Impact | Med Impact | High impact |

#### Table 2.1 Risk Probability Definition

| RISK                              | RISK<br>PROBABILITY | MITIGATION STRATEGY                                                                                                    |
|-----------------------------------|---------------------|----------------------------------------------------------------------------------------------------|
| HIPAA compliance                  | 3                   | <ul> <li>Don't use real data when developing</li> <li>Only deploy on their local server so you can't access it outside of their network</li> </ul>                               |
| Login security                    | 3                   | <ul> <li>Hash sensitive information</li> <li>Enforce password requirements</li> </ul>                                                                                            |
| Project timeline flaws            | 2                   |                                                                                                    |
| Requirements inflation            | 4                   | <ul> <li>Communicate clearly early on and throughout the development process</li> <li>Verify the scope with the stakeholders</li> <li>Create a clear project schedule</li> </ul> |
| Maintainability                   | 1                   |                                                                                                    |
| Poor integration among tech stack | 2                   |                                                                                                    |
| Low stakeholder<br>engagement     | 1                   |                                                                                                    |
| Poor user experience              | 1                   |                                                                                                    |
| Teammate turnover                 | 1                   |                                                                                                    |
| Requirements<br>misinterpreted    | 3                   | <ul> <li>Demo often to client</li> <li>Follow design documents</li> </ul>                                                                                                    |
| Low productivity                  | 1                   |                                                                                                    |

Table 2.2 Risk Analysis

#### 2.3 PROJECT PROPOSED MILESTONES, METRICS, AND EVALUATION CRITERIA

- 1. Login
  - a. A user can login and is redirected to landing page
  - b. Password will be hashed and stored
- 2. Create users
  - a. Therapist user can be created
  - b. Nurse user can be created
  - c. Patient can be created
  - d. Admin user can be created
- 3. Usable interface
  - a. Therapist can add appointment
  - b. Appointment can be viewed in the UI
- 4. Calculable metrics
  - a. Metrics are tallied and calculated
  - b. Metrics are displayed
- 5. Have MVP complete

#### 2.4 PROJECT TIMELINE/SCHEDULE

In Table 2.3 you'll find a detailed schedule of the project timeline. The delivery dates correspond to our biweekly meetings with The Client, where we will demo the project's progress and receive feedback.

Our progress will be made from October 1, 2020 through November 7, 2020. This will leave us time before the semester ends to create final presentations for SE 491 and The Client. Then we will cease work for winter break. We will finish the project between January 25, 2021 and April 8, 2021. This will give us a few weeks for slack time and to create final presentations for SE 492 and The Client.

| TASK NAME                          | START<br>DATE | END DATE | DELIVERY<br>DATE | START ON<br>DAY | DURATION<br>(WORK<br>DAYS) |
|------------------------------------|---------------|----------|------------------|-----------------|----------------------------|
| Create Login Flow                  |               |          | 10/21/2020       |                 |                            |
| Create the DB tables for login     | 10/1          | 10/2     |                  | 0               | 1                          |
| Create the UI for login            | 10/1          | 10/5     |                  | 0               | 4                          |
| Create the API endpoints for login | 10/2          | 10/6     |                  | 1               | 4                          |
| Handle incorrect login             | 10/7          | 10/8     |                  | 6               | 1                          |
| Handle successful login            | 10/7          | 10/8     |                  | 6               | 1                          |
| Create the Landing Page            |               |          | 10/21/2020       |                 |                            |
| Create UI of schedule view         | 10/8          | 10/15    |                  | 7               | 7                          |
| Create API endpoints for schedule  | 10/6          | 10/14    |                  | 5               | 8                          |

| Create the DB tables for schedules | 10/6  | 10/7  |           | 5   | 1  |
|------------------------------------|-------|-------|-----------|-----|----|
| Create Therapist User              |       |       | 11/4/2020 |     |    |
| Create the Add Therapist flow      | 10/15 | 10/25 |           | 14  | 17 |
| Create the View Therapist flow     | 10/25 | 10/29 |           | 31  | 4  |
| Create the Delete Therapist flow   | 10/29 | 11/1  |           | 35  | 4  |
| Create the Update Therapist flow   | 11/1  | 11/4  |           | 40  | 3  |
| Create Admin User                  |       |       | 2/17/2021 |     |    |
| Create the Add Admin flow          | 1/25  | 1/30  |           | 116 | 5  |
| Create the View Admin flow         | 1/30  | 2/2   |           | 121 | 3  |
| Create the Delete Admin flow       | 2/2   | 2/5   |           | 124 | 3  |
| Create the Update Admin flow       | 2/5   | 2/8   |           | 127 | 3  |
| Create Nurse User                  |       |       | 3/3/2021  |     |    |
| Create the Add Nurse flow          | 2/15  | 2/18  |           | 137 | 3  |
| Create the View Nurse flow         | 2/20  | 2/23  |           | 142 | 3  |
| Create the Delete Nurse flow       | 2/23  | 2/26  |           | 145 | 3  |
| Create the Update Nurse flow       | 2/26  | 3/1   |           | 148 | 3  |
| Create Patient                     |       |       | 3/17/2021 |     |    |
| Create the Add Patient flow        | 2/8   | 2/13  |           | 130 | 5  |
| Create the View Patient flow       | 2/13  | 2/18  |           | 135 | 5  |
| Create the Delete Patient flow     | 2/18  | 2/23  |           | 140 | 5  |
| Create the Update Patient flow     | 2/23  | 2/28  |           | 145 | 5  |
| Create Location                    |       |       | 3/17/2021 |     |    |
| Create the Add Location flow       | 3/1   | 3/8   |           | 151 | 7  |
| Create the View Location flow      | 3/8   | 3/11  |           | 158 | 3  |
| Create the Delete Location flow    | 3/11  | 3/13  |           | 161 | 2  |
| Create the Update Location flow    | 3/13  | 3/16  |           | 163 | 3  |
| Create Room                        |       |       | 3/17/2021 |     |    |
| Create the Add Room flow           | 2/28  | 3/3   |           | 150 | 3  |
| Create the Delete Room flow        | 3/3   | 3/4   |           | 153 | 1  |
| Create Therapy Type                |       |       | 3/31/2021 |     |    |

| Create the Add Therapy Type flow                           | 3/16 | 3/20 |           | 166 | 4 |
|------------------------------------------------------------|------|------|-----------|-----|---|
| Create the Delete Therapy Type                             |      |      |           |     |   |
| Flow                                                       | 3/20 | 3/22 |           | 170 | 2 |
| Create Therapy Subtype                                     |      |      | 3/31/2021 |     |   |
| Create the Add Therapy Subtype                             |      |      |           |     |   |
| flow                                                       | 3/19 | 3/21 |           | 169 | 2 |
| Create the Delete Therapy                                  | 3/21 | 3/23 |           | 171 | 2 |
| Subtype Flow                                               | 3/21 | 3/23 |           | 1/1 | 2 |
| Create Appointment                                         |      |      | 4/14/2021 |     |   |
| Create the Add Appointment flow                            | 3/23 | 3/31 |           | 173 | 8 |
| Create the View Appointment flow                           | 3/31 | 4/3  |           | 181 | 3 |
| Create the Delete Appointment                              |      |      |           |     |   |
| flow                                                       | 4/3  | 4/6  |           | 184 | 3 |
| Create the Edit Appointment flow                           | 4/6  | 4/9  |           | 187 | 3 |
| Create the View Metric flow                                |      |      | 4/14/2021 |     |   |
| Create the View Metric UI                                  | 3/31 | 4/5  |           | 181 | 5 |
| Create View Metric DB Tables                               | 3/31 | 4/1  |           | 181 | 1 |
| Create the API endpoints                                   | 4/1  | 4/4  |           | 182 | 3 |
| Add Printability                                           |      |      | 4/14/2021 |     |   |
| Create the Printing UI                                     | 4/5  | 4/9  |           | 186 | 4 |
| Create the Printing API endpoints                          | 4/5  | 4/8  |           | 186 | 3 |
| Assign Access to Users                                     |      |      | 3/3/2021  |     |   |
| Give nurse view-only access to                             |      |      |           |     |   |
| schedules                                                  | 3/1  | 3/2  |           | 151 | 1 |
| Give therapists edit and view                              |      |      |           |     |   |
| access to schedule                                         | 11/6 | 11/7 |           | 45  | 1 |
| Give therapists CRUD access to                             | 11/0 | 44/7 |           | 45  |   |
| patient                                                    | 11/6 | 11/7 |           | 45  | 1 |
| Give therapists access to view metrics                     | 11/6 | 11/7 |           | 45  | 1 |
| Give admin access to CRUD therapist, nurse, patient, admin | 2/8  | 2/10 |           | 130 | 2 |

| Give admin access to edit and view |     |     |     |   |
|------------------------------------|-----|-----|-----|---|
| schedule                           | 2/8 | 2/9 | 130 | 1 |

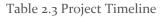

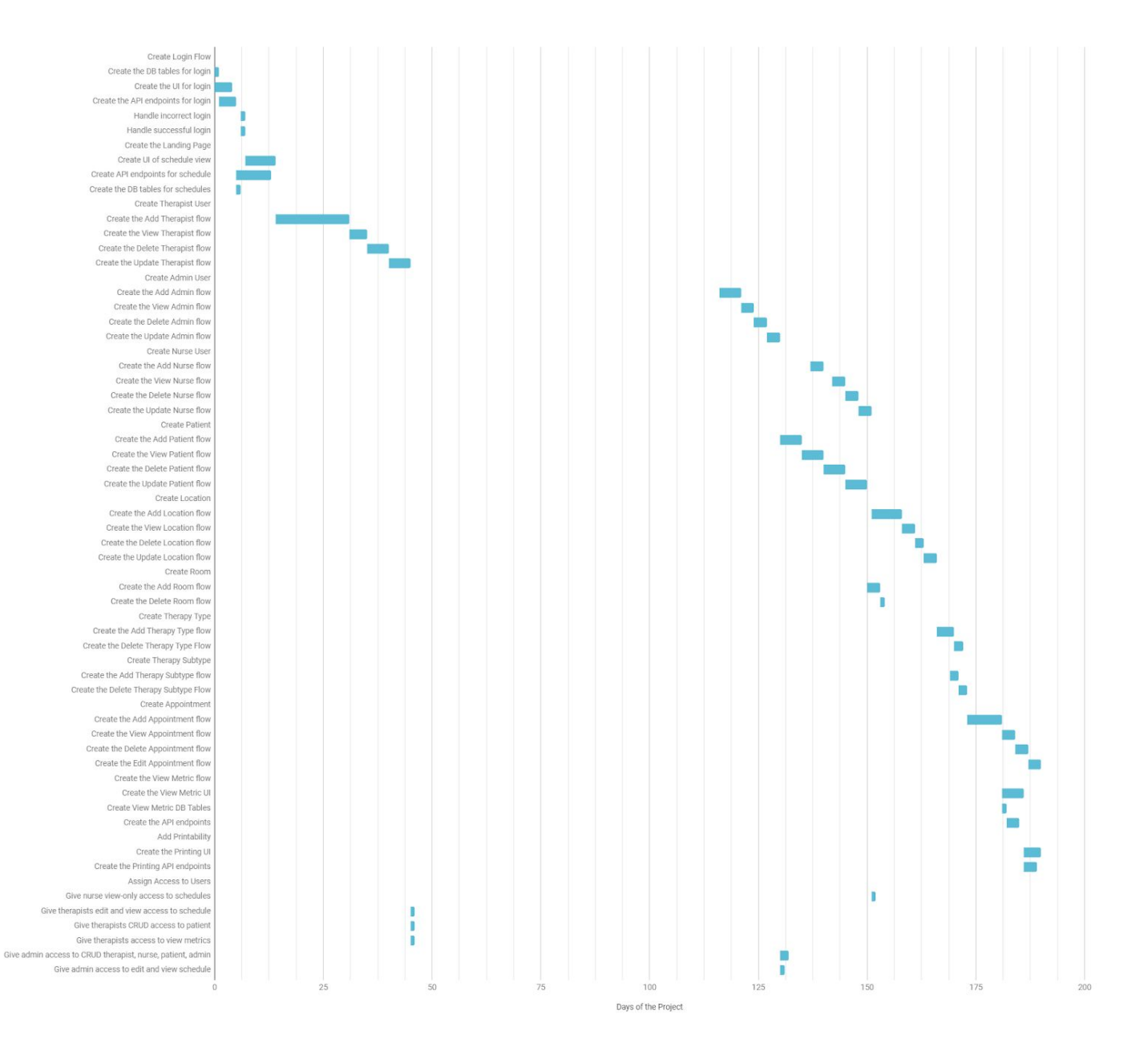

Figure 2.2 Gantt Chart

#### 2.5 PROJECT TRACKING PROCEDURES

We'll be using GitHub issues to define and track tasks of the project. This will allow high visibility for everyone to see relevant information about the task. We'll use the branch-review-merge procedure to ensure that code adheres to the level of quality we expect from our team.

#### 2.6 Personnel Effort Requirements

We've calculated the personnel effort requirements by personnel hours in Table 2.4. If two developers are working together on a task, then each hour they work together equates to two personnel hours.

| TASK NAME                          | PERSONNEL HOURS |
|------------------------------------|-----------------|
| Create Login Flow                  |                 |
| Create the DB tables for login     | 3               |
| Create the UI for login            | 9               |
| Create the API endpoints for login | 10              |
| Handle incorrect login             | 2               |
| Handle successful login            | 2               |
| Create the Landing Page            |                 |
| Create UI of schedule view         | 14              |
| Create API endpoints for schedule  | 14              |
| Create the DB tables for schedules | 4               |
| Create Therapist User              |                 |
| Create the Add Therapist flow      | 22              |
| Create the View Therapist flow     | 8               |
| Create the Delete Therapist flow   | 8               |
| Create the Update Therapist flow   | 8               |
| Create Admin User                  |                 |
| Create the Add Admin flow          | 8               |
| Create the View Admin flow         | 6               |
| Create the Delete Admin flow       | 6               |
| Create the Update Admin flow       | 6               |

| Create Nurse User                      |    |
|----------------------------------------|----|
| Create the Add Nurse flow              | 6  |
| Create the View Nurse flow             | 6  |
| Create the Delete Nurse flow           | 6  |
| Create the Update Nurse flow           | 6  |
| Create Patient                         |    |
| Create the Add Patient flow            | 10 |
| Create the View Patient flow           | 10 |
| Create the Delete Patient flow         | 10 |
| Create the Update Patient flow         | 10 |
| Create Location                        |    |
| Create the Add Location flow           | 14 |
| Create the View Location flow          | 6  |
| Create the Delete Location flow        | 4  |
| Create the Update Location flow        | 6  |
| Create Room                            |    |
| Create the Add Room flow               | 6  |
| Create the Delete Room flow            | 1  |
| Create Therapy Type                    |    |
| Create the Add Therapy Type flow       | 6  |
| Create the Delete Therapy Type Flow    | 3  |
| Create Therapy Subtype                 |    |
| Create the Add Therapy Subtype flow    | 4  |
| Create the Delete Therapy Subtype Flow | 2  |
| Create Appointment                     |    |
| Create the Add Appointment flow        | 16 |
| Create the View Appointment flow       | 6  |
| Create the Delete Appointment flow     | 6  |
| Create the Edit Appointment flow       | 6  |
| Create the View Metric flow            |    |

| Create the Mission Matrix III                        | 10  |
|------------------------------------------------------|-----|
| Create the View Metric UI                            | 10  |
| Create View Metric DB Tables                         | 2   |
| Create the API endpoints                             | 6   |
| Add Printability                                     |     |
| Create the Printing UI                               | 8   |
| Create the Printing API endpoints                    | 5   |
| Assign Access to Users                               |     |
| Give nurse view-only access to schedules             | 1   |
| Give therapists edit and view access to schedule     | 1   |
| Give therapists CRUD access to patient               | 2   |
| Give therapists access to view metrics               | 1   |
| Give admin access to CRUD therapist, nurse, patient, |     |
| admin                                                | 2   |
| Give admin access to edit and view schedule          | 1   |
| TOTAL                                                | 319 |

Table 2.4 Personnel Requirements

#### 2.7 Other Resource Requirements

- GitHub
- GitHub issues
- ISU server from ETG

#### 2.8 FINANCIAL REQUIREMENTS

No financial resources will be required for this project. We are students, so we have access to Github for free, and we will be doing development on an ISU server at no cost.

## 3 Design

#### 3.1 PREVIOUS WORK AND LITERATURE

We spent some time looking into existing scheduling applications within the healthcare industry and found Shift Admin, QGenda, and Care Cloud to be highly rated [1]. Shift Admin has a mobile app. Our application will be viewable on mobile devices through a mobile browser. QGenda does automated scheduling. The Client doesn't want this, as they want their physicians to control their own schedules. Care Cloud has a chat bot. This feature wouldn't generate much value for The Client since their patients aren't scheduling their own appointments.

The main difference between these products and ours is that ours will be free for The Client to use.

#### 3.2 DESIGN THINKING

During the "define" stage we met with The Client and discussed problems with the old application to define the shortcomings, then we discussed requirements as a team and got the requirements approved by The Client. Some of their problems included only one user being able to interact with the application at a time; there were broken parts of the application that no one knew how to fix; the user experience wasn't intuitive for new users, which led to a lot of training; Because they didn't have great visibility into the application all the time, they had to print out the schedules multiple times per day; the metric calculation features were broken; they weren't storing their data anywhere.

During the "ideate" phase we considered two different options. The first was creating a web application. A web application solves almost all of the client's issues; visibility, usability, increase in features, and many other issues as well. Our second idea was to create a desktop application. This idea would also solve our users problem but we felt it was less flexible than the web application and would be harder to implement. We decided a web application would allow for greater visibility for therapists to use on tablets and mobile devices.

See Figure 3.1 for our planning process.

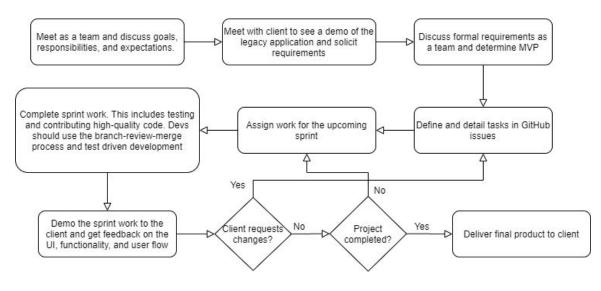

Figure 3.1 : Planning Process

#### 3.3 PROPOSED DESIGN

Our plan is to create a web application that holds the schedule and key information and functionality that goes with it. We will have a user structure that goes as follows; Admin, Therapist, Nurse. Each of these roles has access to different parts of the website. From viewing different schedule views, creating new users, scheduling appointments, viewing therapist and patient metrics, as well as other features. We plan to have multiple ways to view the schedule to increase the customization options users have.

The UI design adheres to their color and typography scheme of The Client. The current design excels in giving the users high visibility, ease of access, as well as a more intuitive user interface. It matches the core functionality their previous system uses but adds on more features that can improve user satisfaction, such as:

- The ability to view metrics of how much time therapists have spent performing each type of therapy with patients
- The ability to prevent scheduling conflicts
- Easily add and remove rooms and locations
- Allow nurses to have access to the system

#### 3.4 TECHNOLOGY CONSIDERATIONS

The technologies we chose are currently maintained and have ample documentation available. The tech stack we chose is very common, so a technologist working for The Client should be able to maintain the application.

We chose React instead of Angular because the scheduling system is more component based, which is a strength of React. Originally we had a technical stack with Java, Springboot, and a MySQL database, but after we met with Unity Points compliance team we realigned our stack with C#.NET and TSQL to ensure maintainability after the delivery date. We wanted a relational database since

a lot of the data for our system is interconnected and it gives us more flexibility in how we create the system. We chose Javascript over Typescript because we had more experience with Javascript, even though Typescript has type checking built in.

#### 3.5 DESIGN ANALYSIS

Our design discussed in 3.3 has worked so far. Our web application route means we have many examples of applications to base our design off of. We haven't ran into any problems with the technology we're using (React, Javascript, TSQL, C#.NET).

We will continue to get feedback from The Client through demos and modify our design and structure of the web application as needed.

#### 3.6 DEVELOPMENT PROCESS

We are following Test Driven Development (Figure 3.2) and Agile methodologies (Figure 3.3). We are using Test Driven Development to minimize bugs in the application, ensure high code coverage, and deliver high quality code. We are using an Agile methodology that is structured similarly to Kanban. We are demoing our project to The Client every two weeks (at the end of our sprints) and receiving feedback from The Client at that time. We wanted to receive feedback from The Client throughout the development process so we could adjust the project as needed throughout the development process instead of changing things last minute.

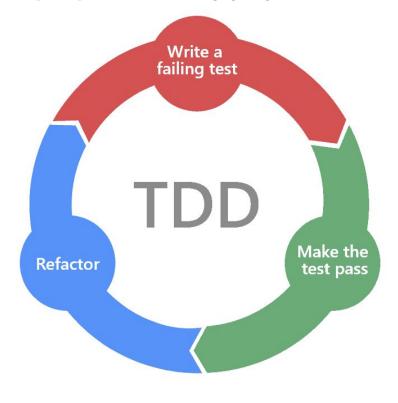

Figure 3.2 Test Driven Development Source: [2]

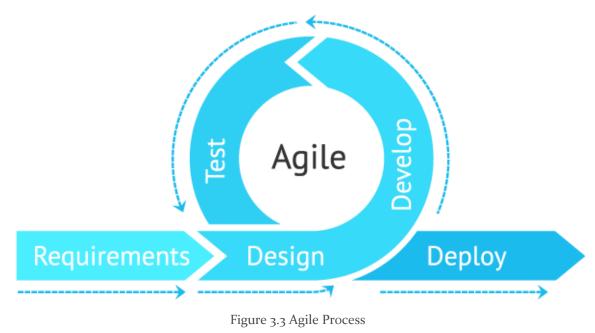

Source: [3]

#### 3.7 DESIGN PLAN

Our design plan was formulated around our use-cases we laid out in section 1.5 and our requirements. We wanted to construct our application around the needs of the user. We modeled features, settings and even pages completely around the user to ensure a friendly system. We heavily integrated each use case into a main part of our software to ensure each use case's requirements were met. Figure 3.4 shows the general flow of our UI from an Admin users perspective via a block diagram. Figure 3.5 Software Architecture Overview displays how the system will be built out from the front end UI to the backend system. If you look carefully at each diagram our use cases and other requirements are the focal point of our software.

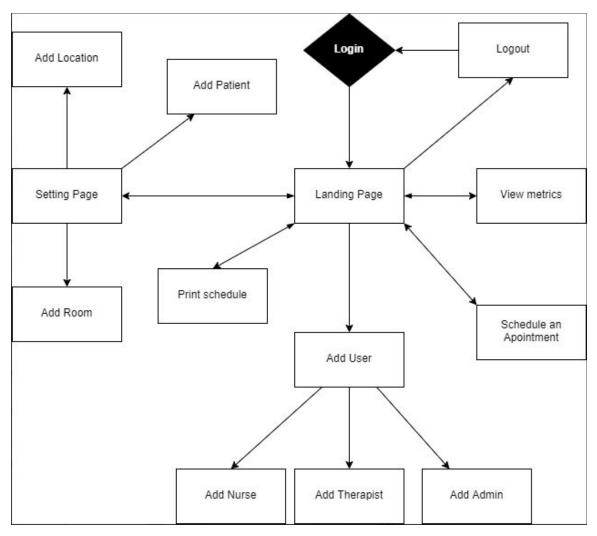

Figure 3.4 Block Diagram

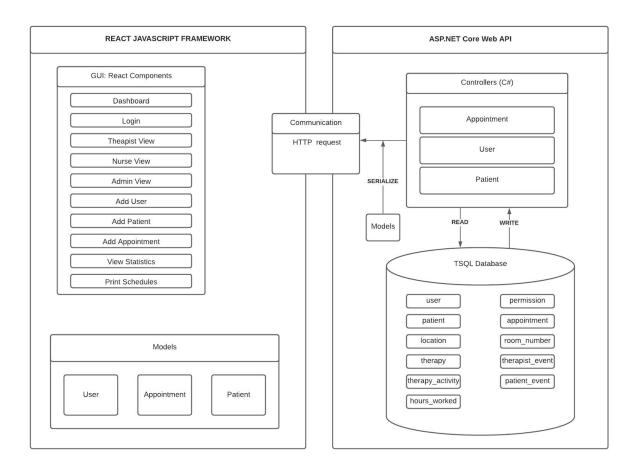

Figure 3.5 Software Architecture Overview

## 4 Testing

#### 4.1 UNIT TESTING

There are no hardware components to this project, so unit testing will only be performed on software. Following Test Driven Development, developers will write unit tests as they code. Unit tests will be written using React Testing Library for the front end and JUnit and Mockito for the backend. Each area of the project will be unit tested:

- Login
- CRUD therapist
- CRUD patient
- CRUD admin
- CRUD nurse
- CRUDappointment
- Create/Delete therapy type
- Create/Delete therapy subtype
- Create/Delete location
- Create/Delete room
- Print schedules

#### 4.2 INTERFACE TESTING

Developers will manually test the interface of the application. The areas of the interface to be manually tested are:

- Login
- View schedule by therapist
- View schedule by room
- Create/delete an appointment
- Create/delete location
- Create/delete room
- Create/delete therapy type and subtype
- CRUD therapist
- CRUD patient
- CRUD admin
- CRUD nurse
- CRUDappointment
- Create/Delete therapy type
- Create/Delete therapy subtype
- Create/Delete location
- Create/Delete room
- Print schedules

#### 4.3 ACCEPTANCE TESTING

For acceptance testing, we will ensure 100% of tests are passing successfully and demo the application to The Client every two weeks. The Client will have final say on if the component is accepted or not.

#### 4.4 RESULTS

When demonstrating our initial UI to The Client we received feedback on our initial designs. The Client was able to further explain some of the requirements. We learned that Nurses don't need to see both schedule views - they only need to see the room schedule view. We also found that Nurses are the users that need to see the therapy subtype for each patient, so that can be a smaller part of the schedule than we originally thought.

We plan to address these comments and incorporate the changes into our application before moving on to the next task. This ensures The Client's comments and feedback don't get overlooked.

## 5 Implementation

Next semester we plan to continue working where we left off this semester. We are still on schedule at the end of the Fall semester, so that means we'll be able to begin on track in the Spring semester.

We have our technologies approved so we won't have to worry about reworking existing software next semester. We will continue to perform bi-weekly demonstrations to The Client of the work we have done, and gather feedback from them. We've also added bi-weekly meetings with The Client's compliance department, which is a more technical team that will be able to ensure our work will be able to be maintained after we hand it over.

## 6 Closing Material

#### 6.1 CONCLUSION

So far we've created a solid design document that outlines our development plan. We defined our problem, came up with multiple solutions, and started working on our design. We documented our plan for next semester as well as created diagrams to help us with our architectural issues along the way. With a solid foundation created we decided to start developing our project early. We did this to ensure our system can function the way we intend it to. We created a base idea for our front end with a UI design created for our login, schedule view and the beginnings of the extra features on the website. In the backend we created our database as well as an early stage of our API that included; login endpoints, appointment endpoints, and user endpoints as well. Sadly after having our first meeting with their technical team we had to change our backends stack to switch from Java/SQL/Spring to C#.NET/TSQL/.NETCORE. We have now started rebuilding our backend with our new frameworks and are preparing for full development next semester.

Our plan going forward is quite simple. With our design document laid out our goal is to start implementing our ideas and to demonstrate our project to our clients on a bi-weekly basis. We have a great form of communication going between the team and the client so we would love to keep that going into next semester. I still believe in our design as the best solution. I think this software can really help our clients solve their current issues with their current system. Our new system has more visibility, usability, functionality, and so many other features. Overall we think our design stage has gone very smoothly and we are ready to jump in to developing the project.

#### **6.2** References

[1] "Best Medical Staff Scheduling Software," G2. [Online]. Available: https://www.g2.com/categories/medical-staff-scheduling. [Accessed: 22-Sep-2020].

[2] Test Driven Development [Online image]. Why Test-Driven Development (TDD). https://marsner.com/blog/why-test-driven-development-tdd/. [Accessed: 20-Oct-2020].

[3] Agile Process [Online image]. DevCom. https://devcom.com/tech-blog/agile-advantages-for-business/. [Accessed: 20-Oct-2020].

#### **6.3** Appendices

Appendix A: Gantt Chart

Appendix B: Task Decomposition Diagram

#### APPENDIX A

#### Gantt Chart

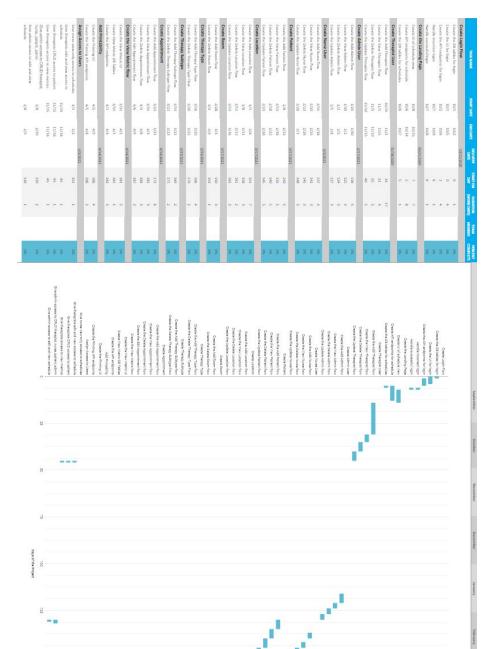

 $a^{(2)}a^{0}$ 

N

#### Appendix **B**

#### Task Decomposition Diagram

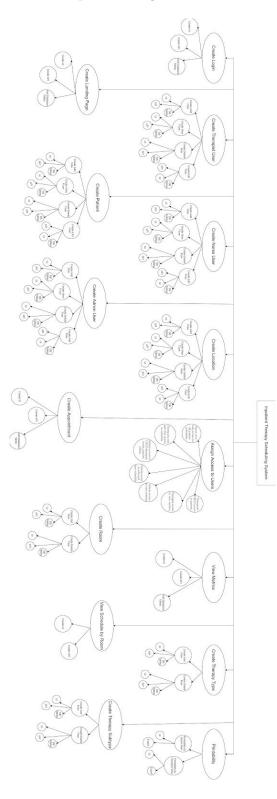